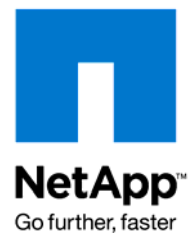

Technical Report

# Migration of Oracle Database to Data ONTAP 8.0 64-bit Aggregates

Niranjan Mohapatra and Karthikeyan Nagalingam, NetApp

November 2009 | TR-3792

## **EXECUTIVE SUMMARY**

Migration of large Oracle Databases such as data warehouses and decision support systems, which can easily consume many terabytes, presents one of the biggest technical challenges for any organization. This document discusses various procedures for the nondisruptive upgrade and migration of Oracle® Database to Data ONTAP<sup>®</sup> 8.0 7-Mode 64-bit aggregates. This nondisruptive process of migration not only allows each node of active-active controllers to be upgraded individually to a newer version of Data ONTAP or firmware, it also provides the ability to transparently perform hardware upgrades and maintenance on the active-active controller nodes.

TABLE OF CONTENTS

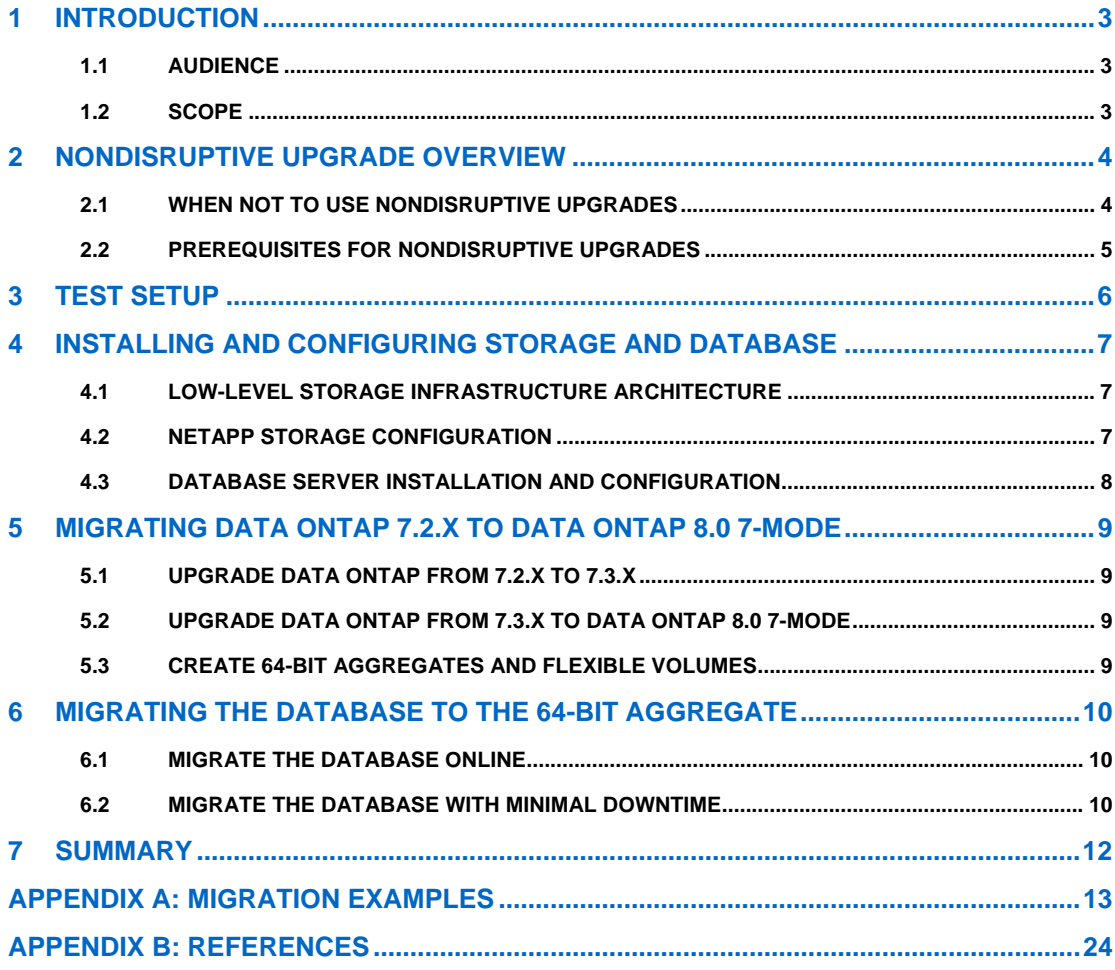

# <span id="page-2-0"></span>**1 INTRODUCTION**

Typically in a database environment you may need more space in the same aggregate as your data grows. Older releases of Data ONTAP restricted the creation of 64-bit aggregates. With the release of Data ONTAP 8.0 7-Mode, you can create 64-bit aggregates to store *n*-size databases.

This document describes an end-to-end solution for the migration of Data ONTAP from Data ONTAP 7G to Data ONTAP 8.0 7-Mode and the migration of database volumes to 64-bit aggregates. of Data ONTAP 8.0 7-Mode in an Oracle Database environment.

There are several reasons to migrate your database to Data ONTAP 8.0 7-Mode:

- In a business enterprise, there are no limits for database growth. Using a 64-bit aggregate, the entire database can be stored in a single aggregate.
- Managing a single aggregate is easier than managing multiple aggregates where the database is stored.
- Sequential throughput improves performance when using 64-bit aggregates.
- There is a performance issue when using 1TB SATA drives to create a 32-bit aggregate, because it imposes a maximum size limit of 16TB. Because of fewer disk spindles, read/write performance degrades. Using Data ONTAP 8.0 7-Mode, you can create 64-bit aggregates by using a large number of disk spindles, which improves the read/write performance.
- There will not be any new release of Data ONTAP 7G. All new features will be included in Data ONTAP 8.0 7-Mode.

## **1.1 AUDIENCE**

This guide is for NetApp customers using Oracle Database on NetApp® storage, database administrators, data center managers, sales engineers (SEs), consulting sales engineers (CSEs), professional services engineers (PSEs), professional services consultants (PSCs), contracted delivery partners (CDPs), and channel partner engineers.

This document assumes familiarity with NetApp storage solutions. It is helpful to have a working knowledge of upgrading an Oracle Database to a NetApp 64-bit aggregate in Data ONTAP 8.0 7-Mode.

## **1.2 SCOPE**

Various migration processes described in this document have different impacts on the performance of the database. Therefore, NetApp recommends performing this migration at off-peak hours, when traffic to the database is very low.

Before performing the migration, be sure to review the following checklist:

- Review the release notes for this Data ONTAP release.
- Review the requirements for upgrading to the current release from your existing software.
- Create a secondary plan, in the unlikely event that you need to revert to the Data ONTAP release running on your system before the upgrade.
- If you have storage systems in an active-active configuration, select the appropriate upgrade method.
- If your storage system is in a SAN environment, verify that all components of your SAN configuration are compatible with the upgraded Data ONTAP release by consulting the NetApp Interoperability Matrix on the NOW™ (NetApp on the Web) site.
- $\bullet$  If you run the SnapMirror<sup>®</sup> software, identify storage systems with destination and source volumes.
- If necessary, perform any required preliminary procedures before upgrading to the new Data ONTAP release. Required procedures might include the following:
	- Resolving upgrade issues, including performing an intermediate upgrade
	- Updating disk firmware
	- Updating disk shelf firmware
	- Upgrading storage system firmware

## <span id="page-3-0"></span>**2 NONDISRUPTIVE UPGRADE OVERVIEW**

For organizations that rely on Oracle Database for their business applications such as Oracle E-Business Suite, PeopleSoft, Siebel, and SAP® in a production environment, the biggest challenge is to nondisruptively migrate the operating system (Data ONTAP) running on the NetApp storage to a newer release or version where the database is stored or alive to achieve the new functionality provided by NetApp. It is a challenge for organizations to properly plan and implement, which puts pressure on the architecture teams and administrators to deploy the upgrade faster.

NetApp provides nondisruptive upgrades so that the process of migrating Data ONTAP software on each of the two storage cluster nodes in an active-active controller configuration can take place without affecting I/O to connected client machines. This procedure supports all the storage protocols (NFS, iSCSI, FCP) except CIFS.

The most important task here is migrating the existing database to 64-bit aggregates after upgrading to Data ONTAP 8.0 7-Mode.

Three types of migration processes are offered:

- **Using Oracle Automatic Storage Management (ASM)**: Add an ASM disk created in a 64-bit aggregate to the existing ASM normal mirrored disk group and remove the old ASM disks of the 32 bit aggregate from the existing ASM disk group one at a time after completing the rebalance. This rebalancing will have some performance impact, but it can be done online, with no downtime required. NetApp recommends performing this operation during off-peak hours.
- **Using NetApp atree SnapMirror:** This method requires very minimal downtime. Using atree SnapMirror, first replicate the volumes of the 32-bit aggregate on the 64-bit aggregate online. Bring down the database for some time to mount it on the 64-bit aggregate to maintain data consistency once the base level of replication is done.
- **Using NDMP**: Use NDMP to copy between the two volumes of 32-bit aggregate and 64-bit aggregate if your database has downtime. The downtime varies depending on the size of the database.

**Note**: Test the whole migration process before applying it in production.

#### **2.1 WHEN NOT TO USE NONDISRUPTIVE UPGRADES**

Nondisruptive upgrade methods cannot be used in all circumstances. Upgrades may be disruptive if any of the following conditions are true:

- You have storage systems that are actively serving CIFS to clients. Because CIFS is session oriented, sessions must be terminated before upgrade procedures to prevent data loss.
- You have storage systems that are actively serving FTP or NDMP clients that cannot be postponed. Because these protocols are session oriented, outstanding sessions must complete, and these services must be disabled to use nondisruptive upgrades.
- You need to update firmware for AT-FC-based or AT-FC2-based disk shelves. Client services may encounter delays accessing data when disk shelf firmware is updated to AT-FC or AT-FC2 modules. To prevent data loss, all session-oriented services must be terminated before you begin an update procedure.
- You need to update disk firmware and have RAID 4 aggregates on your system. Standard disk firmware updates automatically take disks in RAID 4 aggregates offline until the update is complete. Services and data are unavailable until they are back online.

**Note:** If you upgrade RAID protection to RAID-DP® , disk firmware updates take place in the background and are nondisruptive.

• Your configuration does not meet the nondisruptive requirement for FCP or iSCSI hosts. For these conditions, standard upgrades are recommended.

#### <span id="page-4-0"></span>**2.2 PREREQUISITES FOR NONDISRUPTIVE UPGRADES**

Before beginning a nondisruptive upgrade process, make sure that your systems meet the configuration and utilization requirements. Use the Upgrade Advisor tool (if available in your environment) to help determine nondisruptive upgrade requirements.

Before beginning the nondisruptive upgrade procedure, do the following:

- Verify that an active-active configuration exists, where a partner controller takes over I/O during the upgrade process.
- Remove or replace all failed disk drives before beginning the nondisruptive upgrade. This is necessary because failed disk drives prevent giveback operations and can introduce loop instability throughout the storage system.
- Verify that there are no old core files in the /etc/core directory.
- Verify that the systems run the latest disk and disk shelf firmware.
- Verify that you are able to open a terminal session to the console port of both controllers in an active-active configuration by using one of the following methods:
	- Direct serial connection
	- A console server
	- The system's remote LAN modules (RLM), if available
	- The system's Baseboard Management Controllers (BMC), if available

**Note:** Telnet, SSH, and FilerView® sessions do not work during the nondisruptive upgrade because network connections to the controllers are lost during the takeover and giveback operations.

Major nondisruptive upgrades (nondisruptive upgrades between release families) to Data ONTAP 7.3 releases are supported in Data ONTAP 7.2.2 and later Data ONTAP 7.2 releases.

- If you are running a release of the Data ONTAP 7.2 family earlier than 7.2.2, to perform a nondisruptive upgrade to a Data ONTAP 8.0 7-Mode release, first perform a nondisruptive upgrade to the latest Data ONTAP 7.3 release.
- If you are running Data ONTAP 7.0 or 7.1, to perform a nondisruptive upgrade to a Data ONTAP 7.3 release, first upgrade to the latest 7.2.*x* release and then upgrade to Data ONTAP 7.3.
- Minor nondisruptive upgrades (nondisruptive upgrades within release families) are supported on all previous Data ONTAP 7.3 releases.

Do not exceed the maximum of 300 FlexVol® volumes for major or minor nondisruptive upgrades. On all platforms, do not exceed the maximum values for the system elements shown in Table 1.

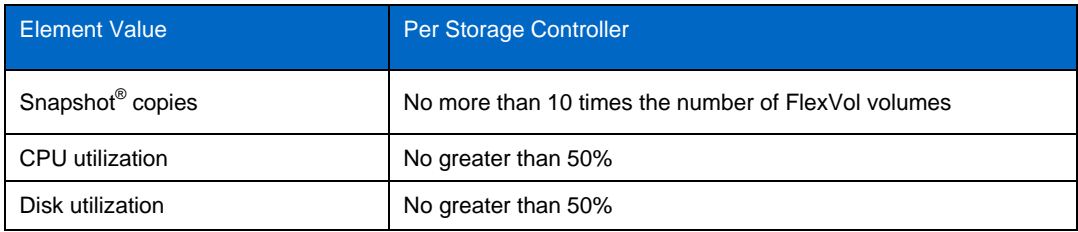

**Table 1) Maximum values for selected system elements.** 

# <span id="page-5-0"></span>**3 TEST SETUP**

#### [Figure 1](#page-5-1) shows a high-level overview of the test setup.

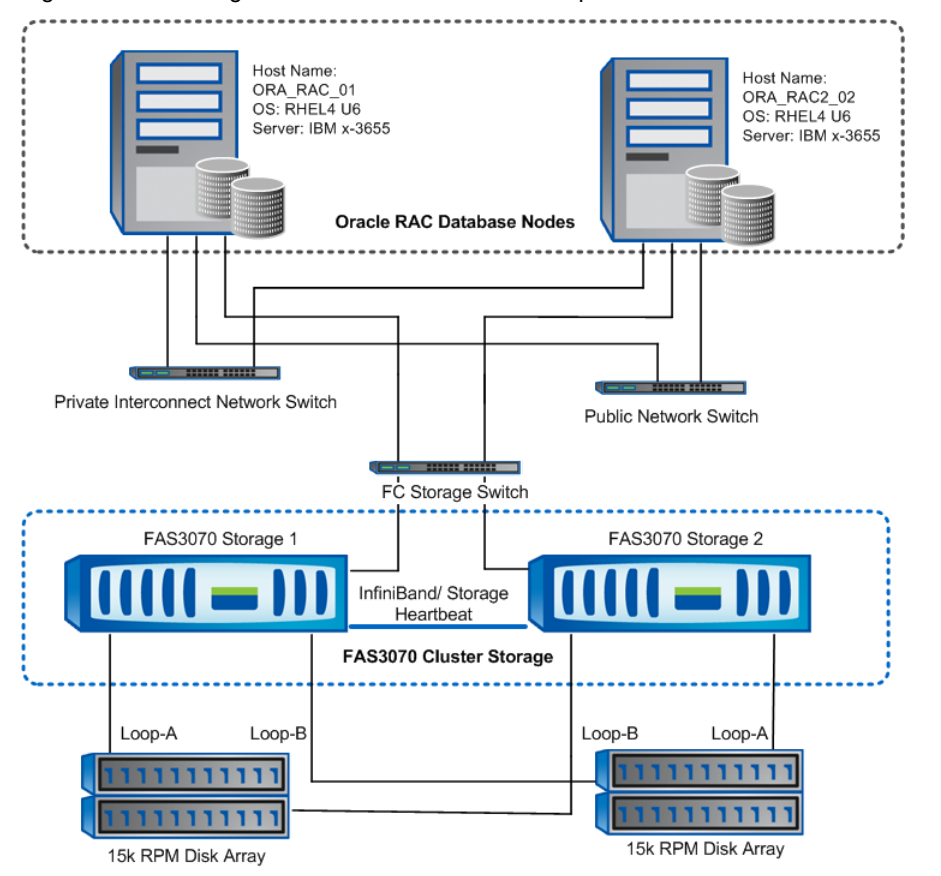

<span id="page-5-1"></span>**Figure 1) High-level overview of the test setup.** 

The test setup consists of an Oracle Real Application Cluster (RAC) with two nodes (IBM eServer xSeries with four Intel® Xeon™ CPUs and 4GB RAM) as members in each RAC. The hosts in the RAC are named ORA\_RAC\_01 and ORA\_RAC\_02. Two NetApp FAS3070 systems in an active-active cluster configuration are required for the upgrade to Data ONTAP 8.0 7-Mode.

# <span id="page-6-0"></span>**4 INSTALLING AND CONFIGURING STORAGE AND DATABASE**

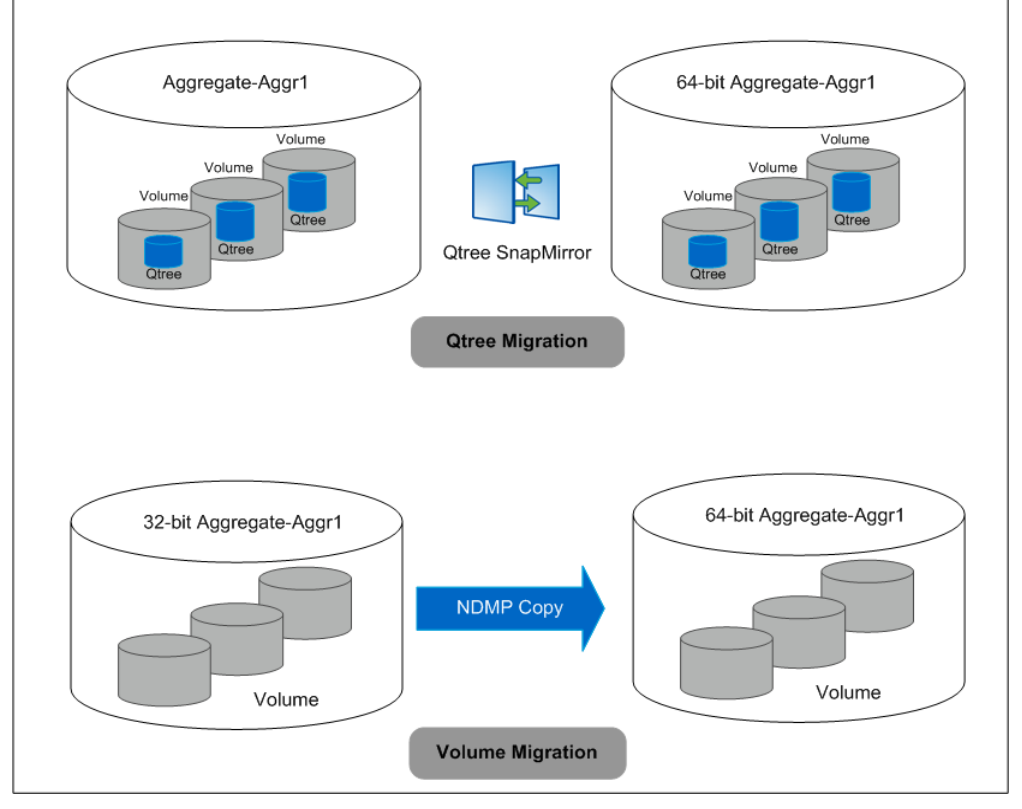

# **4.1 LOW-LEVEL STORAGE INFRASTRUCTURE ARCHITECTURE**

**Figure 2) Low-level storage infrastructure.** 

## **4.2 NETAPP STORAGE CONFIGURATION**

The following tables show the storage layout (aggregate or volumes) for a 1TB Oracle database. **Table 1) Aggregate layout.** 

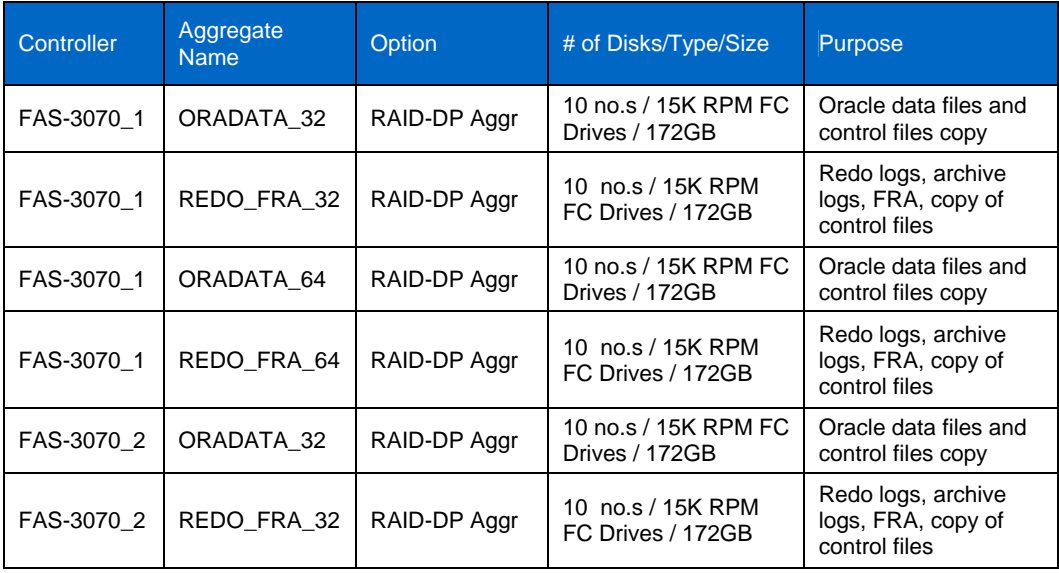

<span id="page-7-0"></span>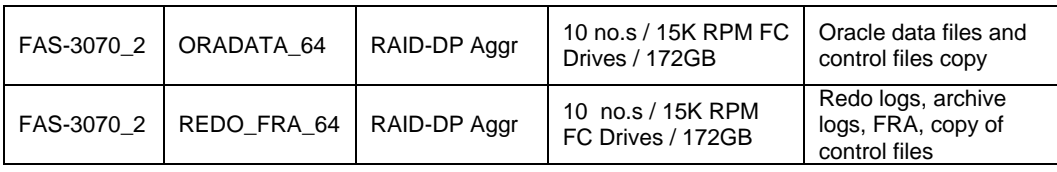

**Table 2) Volume/LUN layout.** 

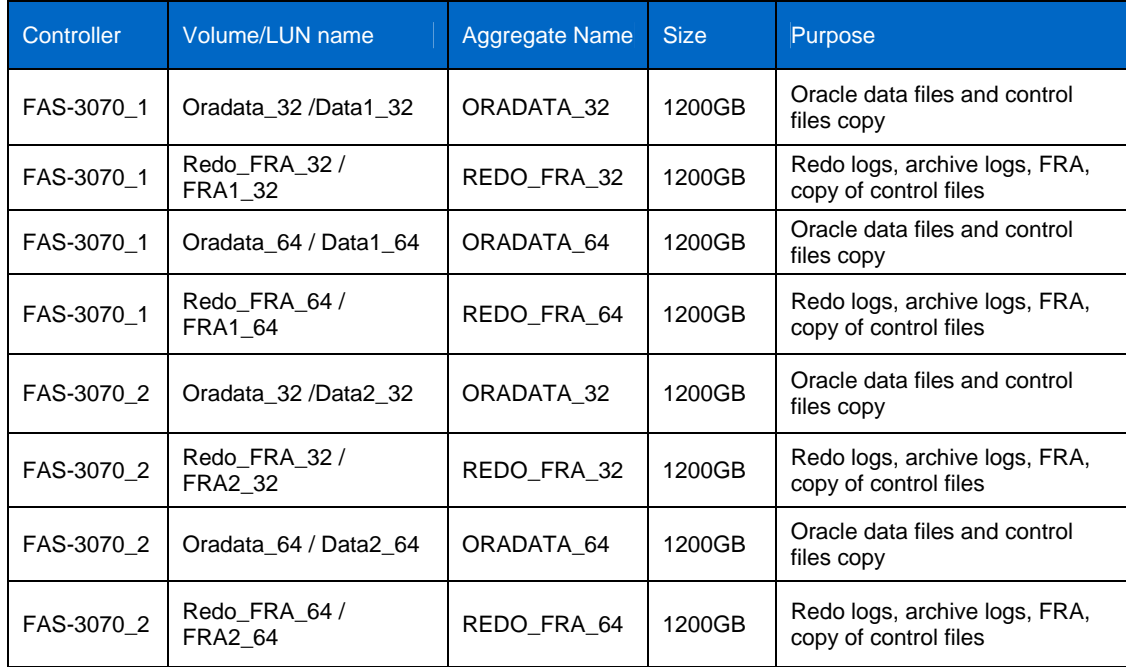

## **4.3 DATABASE SERVER INSTALLATION AND CONFIGURATION**

**HOST CONFIGURATION** 

Oracle Real Application Clusters (RAC) were set up with two nodes (IBM eServer xSeries with four Intel Xeon CPUs and 4GB RAM) as members in each RAC. The hosts in the RAC are named ORA\_RAC\_01 and ORA\_RAC\_02.

- 1. Install the following after the host installation and configuration:
	- Oracle Cluster Ready Service (CRS) 10*g* R2 (10.2.0.4)
	- Oracle Database 10*g* R2 (10.2.0.4)
- 2. Configure Listener and ASM instances.

Note: For details about Oracle RAC installation and configuration, refer <http://media.netapp.com/documents/tr-3594.pdf>

#### **DATABASE STORAGE LAYOUT WITH ASM**

[Table 3](#page-7-1) describes the Automatic Storage Management (ASM) layout for the database creation.

Create the database in the ASM disk groups.

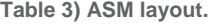

<span id="page-7-1"></span>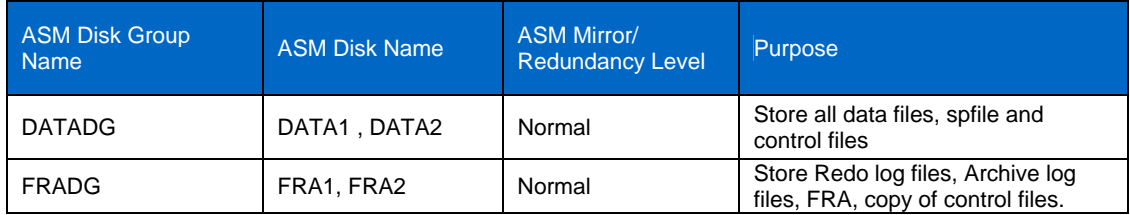

## <span id="page-8-0"></span>**5 MIGRATING DATA ONTAP 7.2.X TO DATA ONTAP 8.0 7-MODE**

There is no supported upgrade from Data ONTAP 7.2.x to Data ONTAP 8.0 7-Mode. To perform the upgrade, first upgrade from Data ONTAP 7.2.x to 7.3.x, and then from 7.3.x to Data ONTAP 8.0 7- Mode.

#### **5.1 UPGRADE DATA ONTAP FROM 7.2.X TO 7.3.X**

This upgrade process can be done online without any downtime by using NetApp NDU (nondisruptive upgrade) and cluster storage. For full information, see the *Data ONTAP Upgrade Guide from 7.2.x to 7.3.x*.

**Note:** NetApp recommends backing up your database before performing the upgrade.

#### **5.2 UPGRADE DATA ONTAP FROM 7.3.X TO DATA ONTAP 8.0 7-MODE**

This upgrade process can be done online without any downtime by using NetApp NDU (nondisruptive upgrade) and cluster storage. For full information, see the *Data ONTAP Upgrade Guide from 7.2.x to 8.0 7-Mode*.

**Note:** NetApp recommends backing up your database before performing the upgrade.

#### **5.3 CREATE 64-BIT AGGREGATES AND FLEXIBLE VOLUMES**

After you upgrade Data ONTAP from a previous release to Data ONTAP 8.0 7-Mode, create the 64-bit aggregates and also create volumes or LUNs as per the existing (32-bit) setups.

All the volumes or LUNs can be created online without disrupting the production systems.

## <span id="page-9-0"></span>**6 MIGRATING THE DATABASE TO THE 64-BIT AGGREGATE**

This section describes three migration processes. Choose the process that is most suitable for your environment:

- Migrate the database online.
- Migrate the database with minimal downtime.
- Migrate the database offline.

#### **6.1 MIGRATE THE DATABASE ONLINE**

This migration process requires that your database runs on an ASM file system with either normal redundancy or high redundancy. NetApp recommends backing up your database before migration.

- 1. Create ASM disks of the same or larger size than the existing production ASM disks in the 64-bit aggregate's volumes.
- 2. Add the newly created ASM disk to the existing disk group and remove the old ASM disks one at a time after the rebalancing operation is done.

NetApp recommends performing this migration in off-peak hours because the rebalancing job consumes resources.

The migration process can be done online without disturbing I/O to the database.

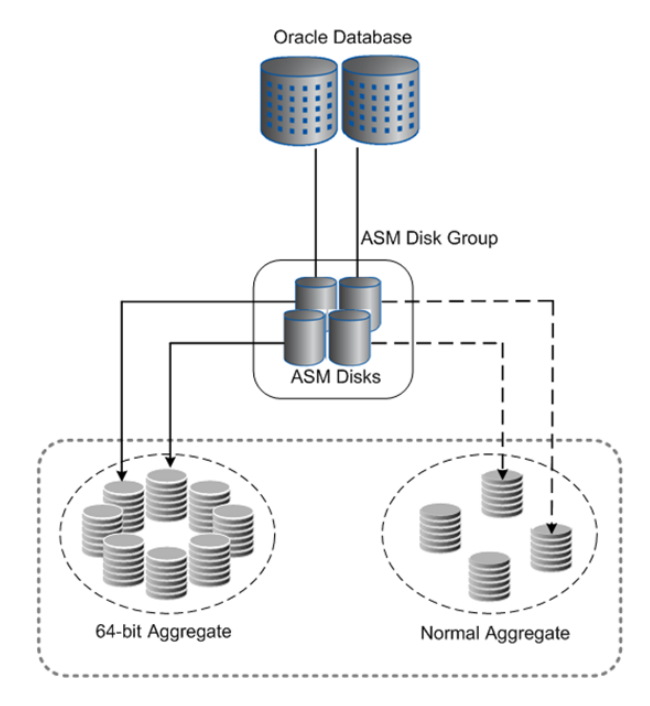

**Figure 3) Migrate the database online.** 

#### **6.2 MIGRATE THE DATABASE WITH MINIMAL DOWNTIME**

In this migration process, the database requires minimal downtime during migration from the normal aggregate to the 64-bit aggregate. The database need not be in ASM and can be any other file system. This migration process uses the qtree SnapMirror functionality of NetApp storage.

To migrate your database, follow these steps:

- 1. Create 64-bit aggregates, volumes, qtrees, LUNs, and so on, as required.
- 2. Create the SnapMirror relationship between 32-bit aggregate volumes and the 64-bit aggregate volume based on the Snapshot copy created for the 32-bit aggregate volumes by using qtree SnapMirror.
- 3. When the baseline data transfer has completed successfully (which can be done online without disturbing I/O to the database), bring down the database instance to sync the final delta changes in the database.
- 4. Synchronize the 32-bit aggregate volume with the 64-bit aggregate volume.
- 5. Temporarily rename the 32-bit aggregate volume to some other name, because you need to rename the 64-bit aggregate volume with the original name of 32-bit aggregate volume.
- 6. Rename the 64-bit aggregate volume with the original name of 32-bit aggregate volume.
- 7. Start the database for production use.

This migration process requires minimal downtime to sync the last delta changes in the normal aggregate volume to the 64-bit aggregate volume.

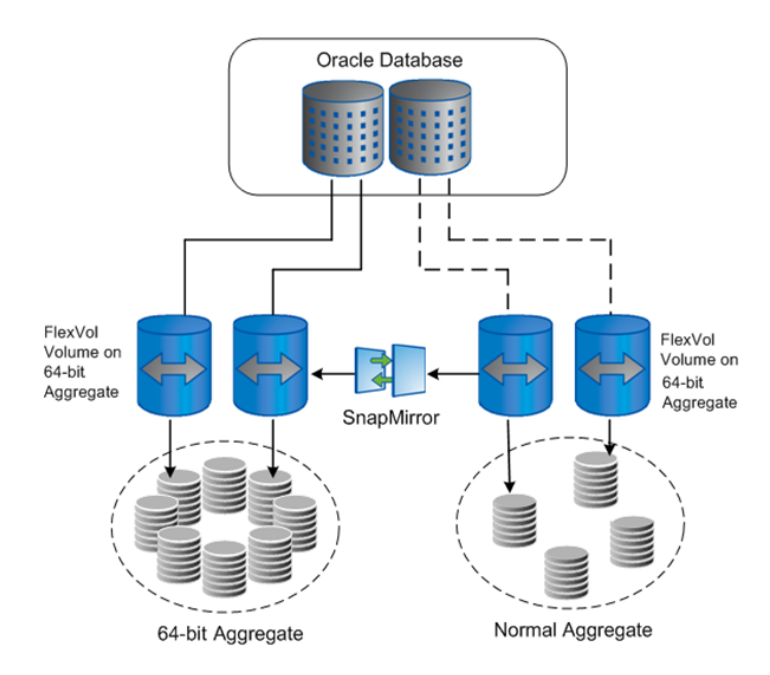

**Figure 4) Migrate the database with minimal downtime.** 

#### **6.3 MIGRATE THE DATABASE OFFLINE**

This migration process requires full downtime of the database. To perform offline migration of your database from normal aggregates to a 64-bit aggregate, follow these steps:

- 1. Create the volume, qtrees, and LUNS (as required) in 64-bit aggregates.
- 2. Bring down the database stored in the normal aggregate.
- 3. Use the NDMP Copy storage command to copy the files from the normal aggregate volumes to the 64-bit aggregate volumes.
- 4. Temporarily rename the normal aggregate volumes to some other name, because you need to rename the 64-bit aggregate volume to the original name of normal aggregate volume.
- 5. Rename the 64-bit aggregate volume with the original name of 32-bit normal aggregate volume.
- 6. Start the database and continue to use it for production.

**Note:** Validate this solution in a test environment before applying the changes in a production environment.

#### <span id="page-11-0"></span>**6.4 POSTMIGRATION VALIDATION**

After completing the migration, you may want to compare the number and sizes of objects, including data and definitions (such as item types and attributes), between the 32-bit and 64-bit aggregates.

You can use your application to connect to the database and run the test script to validate data. Oracle 11*g* has a feature called Real Application Testing, which can be used to capture the database load from the 32-bit aggregate and replay it after migrating the database to the 64-bit aggregate to simulate a realistic load to the database. After the replay you can generate the report to validate the data.

## **7 SUMMARY**

Using Oracle ASM, NetApp qtree SnapMirror, and NDMP copy, databases can be migrated from a 32 bit aggregate to 64-bit aggregate on NetApp storage. Using Oracle ASM, the database can be migrated online without affecting production I/O. Using NetApp QSM minimizes the downtime required to sync last-minute changes occurring in the 32-bit aggregate. Using this process, upgrading Data ONTAP from 7G to Data ONTAP 8.0 7-Mode and baseline migration from 32-bit aggregate to 64-bit aggregate can be done online. When using NDMP copy, the database must be down completely before migrating from a 32-bit aggregate to a 64-bit aggregate. The Data ONTAP upgrade can be done nondisruptively.

Please send any errors, omissions, differences, new discoveries, and comments about this paper to [niranjan@netapp.com](mailto:niranjan@netapp.com) or [karthikeyan.nagalingam@netapp.com](mailto:karthikeyan.nagalingam@netapp.com) .

# <span id="page-12-0"></span>**APPENDIX A: MIGRATION EXAMPLES**

## **EXAMPLE 1: MIGRATE USING ORACLE ASM**

This example shows the creation of a disk group called oradata, which has two ASM disks (disk1 and disk2) existing in a 32-bit aggregate used to store the database. There is ongoing I/O to the database. We created two more ASM disks in the 64-bit aggregate, called bigdata1 and bigdata2.

To migrate the database from the 32-bit aggregate to the 64-bit aggregate:

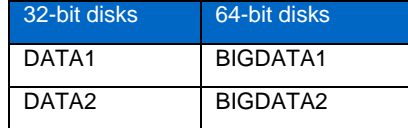

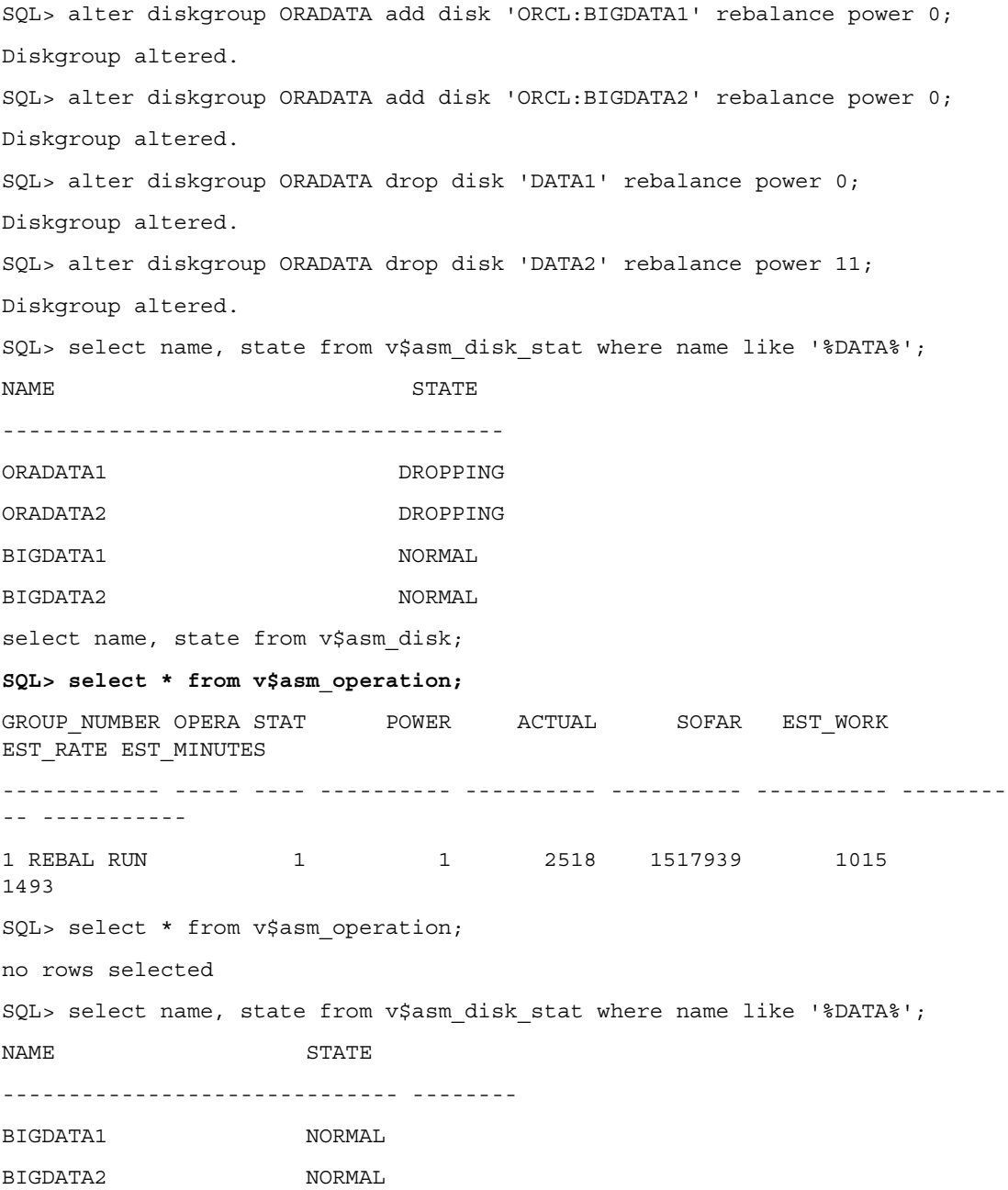

#### **EXAMPLE 2: MIGRATE USING NETAPP QTREE SNAPMIRROR**

In this example, we created a volume called ora10data in the 32-bit aggregate where the database was created. Also, a Snapshot copy was taken for that volume.

1. Check the Snapshot copy created in ora10data:

```
btcppe181*> snap list ora10data 
   Volume ora10data 
   working... 
   %/used %/total date name 
   ---------- ---------- ------------ -------- 
   7% ( 7%) 0% ( 0%) Aug 07 10:53 
   smo_b1_newdb1_f_h_2_8ac9c5ef22e50a790122e50a808f0001_0_backup1
      7% ( 0%) 0% ( 0%) Aug 07 10:53 
   smo_b1_newdb1_f_h_1_8ac9c5ef22e50a790122e50a808f0001_0_backup1
   btcppe181*> 
2. Migrate the ora10data volume by using the Snapshot copy named 
   smo_b1_newdb1_f_h_2_8ac9c5ef22e50a790122e50a808f0001_0_backup1 to the
   ora10data64 volume. 
   btcppe181*> snapmirror initialize -s 
   smo_b1_newdb1_f_h_2_8ac9c5ef22e50a790122e50a808f0001_0_backup1 -S 
   /vol/ora10data/ora10dataq /vol/ora10data64/ora10dataq 
   Transfer started. 
   Monitor progress with 'snapmirror status' or the snapmirror log. 
   btcppe181*> 
3. Migrate the non-qtree ora10data volume from the 
   smo_b1_newdb1_f_h_2_8ac9c5ef22e50a790122e50a808f0001_0_backup1 Snapshot
   copy. 
   btcppe181*> snapmirror initialize -s
   smo_b1_newdb1_f_h_2_8ac9c5ef22e50a790122e50a808f0001_0_backup1 -S
   /vol/ora10data/- /vol/ora10data64/root 
   Transfer started. 
   Monitor progress with 'snapmirror status' or the snapmirror log. 
   btcppe181*> 
4. Check the SnapMirror status: 
   btcppe181*> snapmirror status 
   Snapmirror is on. 
   Source Destination State Lag Status 
   btcppe181:/vol/ora10archive/ora10archiveq 
   btcppe181:/vol/ora10archive64/ora10archiveq Snapmirrored 21:25:56 
   Idle 
   btcppe181:/vol/ora10data/ora10dataq 
   btcppe181:/vol/ora10data64/ora10dataq Uninitialized - 
   Transferring (2592 MB done) 
   btcppe181:/vol/ora10data/- 
   btcppe181:/vol/ora10data64/root Snapmirrored 21:26:10 
   Transferring 
   btcppe181:/vol/ora10archive/- 
   btcppe181:/vol/ora10archive64/root Source 21:25:56 
   Idle
```
btcppe181\*>

btcppe181\*> snapmirror status

Snapmirror is on.

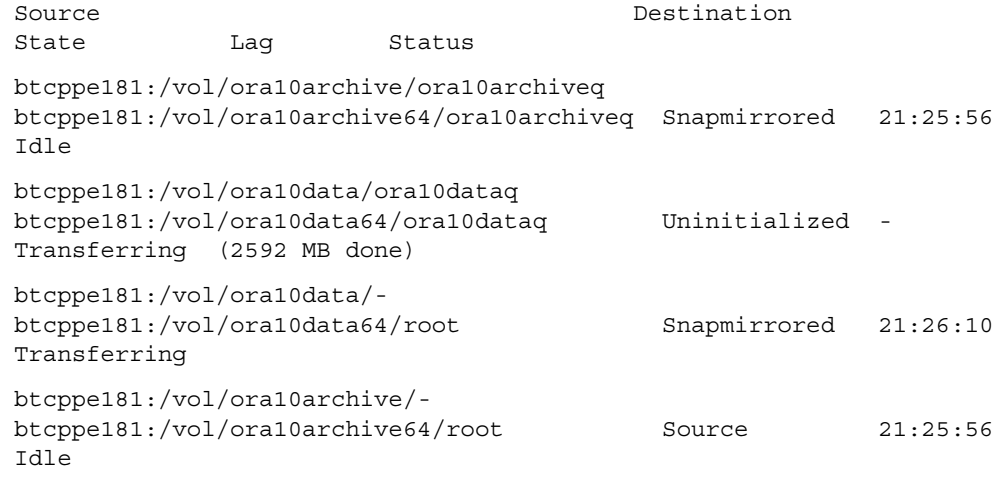

btcppe181\*>

5. Migrate the SMO (Backup) specific files from the ora10data qtree to ora10data64: **btcppe181\*> snapmirror quiesce btcppe181:/vol/ora10data64/root**  snapmirror quiesce: in progress This can be a long-running operation. Use Control - C (^C) to interrupt. snapmirror quiesce: /vol/ora10data64/root : Successfully quiesced btcppe181\*> snapmirror break btcppe181:/vol/ora10data64/root snapmirror break: Destination /vol/ora10data64/root is now writable. btcppe181\*>

```
btcppe181*> exportfs -p "rw,anon=0" /vol/ora10data64 
btcppe181*> exportfs -r 
btcppe181*> exportfs –a
```

```
[root@oraserv1 ~]# mount -o rw btcppe181:/vol/ora10data64 /64 
[root@oraserv1 ~]# cd /64 
[root@oraserv1 64]# ls -ltra 
total 24 
drwxrwxrwx 2 root root 4096 Jul 27 13:45 root 
drwxr-xr-x 41 root root 4096 Jul 27 14:13 .. 
drwxrwxrwx 2 root root 4096 Jul 28 11:10 ora10dataq 
drwxr-xr-x 5 root root 4096 Jul 28 2009 . 
drwxrwxrwx 4 root root 4096 Jul 28 2009 .snapshot 
[root@oraserv1 64]# cd root 
[root@oraserv1 root]# ls -ltra 
total 12 
-rw-r--r-- 1 root root 28 Jul 27 13:45 .snapdrive lock
```
drwxrwxrwx 2 root root 4096 Jul 27 13:45 . -rw-r--r-- 1 root root 2081 Jul 27 13:45 .stoc.xml drwxr-xr-x 5 root root 4096 Jul 28 2009 .. [root@oraserv1 root]# cp .stoc.xml .. [root@oraserv1 root]# cd .. [root@oraserv1 64]# ls -ltra total 28 drwxrwxrwx 2 root root 4096 Jul 27 13:45 root drwxr-xr-x 41 root root 4096 Jul 27 14:13 .. drwxrwxrwx 2 root root 4096 Jul 28 11:10 ora10dataq drwxrwxrwx 4 root root 4096 Jul 28 2009 .snapshot drwxr-xr-x 5 root root 4096 Jul 28 2009 . -rw-r--r-- 1 root root 2081 Jul 28 2009 .stoc.xml [root@oraserv1 64]# rm -fr root [root@oraserv1 64]# ls -ltra total 24 drwxr-xr-x 41 root root 4096 Jul 27 14:13 .. drwxrwxrwx 2 root root 4096 Jul 28 11:10 ora10dataq drwxrwxrwx 4 root root 4096 Jul 28 2009 .snapshot -rw-r--r-- 1 root root 2081 Jul 28 2009 .stoc.xml drwxr-xr-x 4 root root 4096 Jul 28 2009 . [root@oraserv1 64]# cd [root@oraserv1 ~]# umount /64 btcppe181\*> snapmirror status Snapmirror is on. Source Destination State Lag Status btcppe181:/vol/ora10archive/ora10archiveq btcppe181:/vol/ora10archive64/ora10archiveq Snapmirrored 29:07:12 Idle btcppe181:/vol/ora10data/ora10dataq btcppe181:/vol/ora10data64/ora10dataq Snapmirrored 29:07:26 Idle btcppe181:/vol/ora10archive/ btcppe181:/vol/ora10archive64/root Source 29:07:12 Idle btcppe181:/vol/ora10data/ btcppe181:/vol/ora10data64/root Source 29:07:26 Idle btcppe181\*> 6. Create the

smo\_b1\_newdb1\_f\_h\_2\_8ac9c5ef22e50a790122e50a808f0001\_0\_backup1Snapshot copy in ora10data64 for the ora10data volume:

btcppe181\*> snap create ora10data64 smo\_b1\_newdb1\_f\_h\_2\_8ac9c5ef22e50a790122e50a808f0001\_0\_backup1 7. Check the Snapshot copy just created:

```
btcppe181*> snap list ora10data64 
   Volume ora10data64 
   working... 
   %/used %/total date name 
   ---------- ---------- ------------ -------- 
   0% ( 0%) 0% ( 0%) Aug 09 08:23 
   smo_b1_newdb1_f_h_2_8ac9c5ef22e50a790122e50a808f0001_0_backup1
   4% ( 4%) 0% ( 0%) Aug 09 08:16 
   btcppe181(0118056873)_ora10data64_root-dst.2 
   8% ( 4%) 0% ( 0%) Aug 09 08:15 
   btcppe181(0118056873)_ora10data64_ora10dataq-dst.2 (busy,snapmirror) 
   btcppe181*> 
   btcppe181*> snap list ora10data 
   Volume ora10data 
   working... 
   %/used %/total date name 
   ---------- ---------- ------------ -------- 
   7% ( 7%) 0% ( 0%) Aug 07 10:53 
   smo_b1_newdb1_f_h_2_8ac9c5ef22e50a790122e50a808f0001_0_backup1 
   (snapmirror) 
      7% ( 0%) 0% ( 0%) Aug 07 10:53 
   smo_b1_newdb1_f_h_1_8ac9c5ef22e50a790122e50a808f0001_0_backup1 
   btcppe181*> 
8. Perform steps 1-7 for the ora10archive, ora10fra, and ora10log volumes:
9. Check the LUNs in the 64-bit aggregate volume: 
   btcppe181*> lun show 
   /vol/demodata2/demolun1 15g (16106127360) (r/w, online, mapped) 
   /vol/ora10archive/ora10archiveq/lun1 100g (107374182400) (r/w, 
   online, mapped) 
   /vol/ora10archive64/ora10archiveq/lun1 100g (107374182400) (r/o, 
   online) 
   /vol/ora10data/ora10dataq/lun1 1.0t (1106377703424) (r/w, online, 
   mapped) 
   /vol/ora10data64/ora10dataq/lun1 1.0t (1106377703424) (r/o, online) 
   /vol/ora10fra/ora10fraq/lun1 10g (10737418240) (r/w, online, 
   mapped) 
   /vol/ora10fra64/ora10fraq/lun1 8g (8589934592) (r/w, online) 
   /vol/ora10log/ora10logq/lun1 15g (16106127360) (r/w, online, 
   mapped) 
   /vol/ora10log64/ora10logq/lun1 17.0g (18254659584) (r/w, online) 
   btcppe181*>
```
10. Check the Snapshot copy created in the ora10data and ora10data64 volumes: **btcppe181\*> snap list ora10data** 

```
Volume ora10data 
  working... 
  %/used %/total date name 
   ---------- ---------- ------------ -------- 
  7% ( 7%) 0% ( 0%) Aug 07 10:53 
  smo_b1_newdb1_f_h_2_8ac9c5ef22e50a790122e50a808f0001_0_backup1 
  7% ( 0%) 0% ( 0%) Aug 07 10:53 
  smo_b1_newdb1_f_h_1_8ac9c5ef22e50a790122e50a808f0001_0_backup1
   (snapmirror) 
  btcppe181*> snap list ora10data64 
  Volume ora10data64 
  working... 
  %/used %/total date name 
   ---------- ---------- ------------ -------- 
  0% ( 0%) 0% ( 0%) Aug 09 08:32 
  smo_b1_newdb1_f_h_1_8ac9c5ef22e50a790122e50a808f0001_0_backup1
  4% ( 4%) 0% ( 0%) Aug 09 08:28 
  btcppe181(0118056873)_ora10data64_root-dst.2 
  8% ( 4%) 0% ( 0%) Aug 09 08:25 
  btcppe181(0118056873)_ora10data64_ora10dataq-dst.4 (busy,snapmirror) 
  10% ( 3%) 0% ( 0%) Aug 09 08:23 
  smo_b1_newdb1_f_h_2_8ac9c5ef22e50a790122e50a808f0001_0_backup1
  btcppe181*> 
11. Update the ora10data volume with SnapMirror Semi-Sync: 
  btcppe181*> snapmirror update -S /vol/ora10data/ora10dataq 
  /vol/ora10data64/ora10dataq 
  Transfer started. 
  Monitor progress with 'snapmirror status' or the snapmirror log. 
  btcppe181*> 
  btcppe181*> snapmirror status 
  Snapmirror is on. 
  Source Destination 
  State Lag Status
  btcppe181:/vol/src/qt src btcppe181:/vol/dst/qt dst 
  Snapmirrored 238:11:58 Idle 
  btcppe181:/vol/ora10archive/ora10archiveq 
  btcppe181:/vol/ora10archive64/ora10archiveq Snapmirrored 00:03:32 
  Idle 
  btcppe181:/vol/ora10data/ora10dataq 
  btcppe181:/vol/ora10data64/ora10dataq Snapmirrored 00:00:35 
  Idle 
  btcppe181:/vol/ora10archive/- 
  btcppe181:/vol/ora10archive64/root Source 45:46:58 
  Idle 
  btcppe181:/vol/ora10data/- 
  btcppe181:/vol/ora10data64/root Source 45:47:36 
  Idle
```
12. Update the ora10archive64, ora10log64, ora10fra64, and ora10data64 volumes using semi-sync and update the /etc/snapmirror.conf file:

btcppe181\*> wrfile /etc/snapmirror.conf

btcppe181:/vol/ora10archive/ora10archiveq btcppe181:/vol/ora10archive64/ora10archiveq restart=never semi-sync

btcppe181:/vol/ora10data/ora10dataq btcppe181:/vol/ora10data64/ora10dataq restart=never semi-sync

btcppe181:/vol/ora10fra/ora10fraq btcppe181:/vol/ora10fra64/ora10fraq restart=never semi-sync

btcppe181:/vol/ora10log/ora10logq btcppe181:/vol/ora10log64/ora10logq restart=never semi-sync

read: error reading standard input: Interrupted system call

btcppe181\*>

**btcppe181\*> snapmirror status** 

Snapmirror is on.

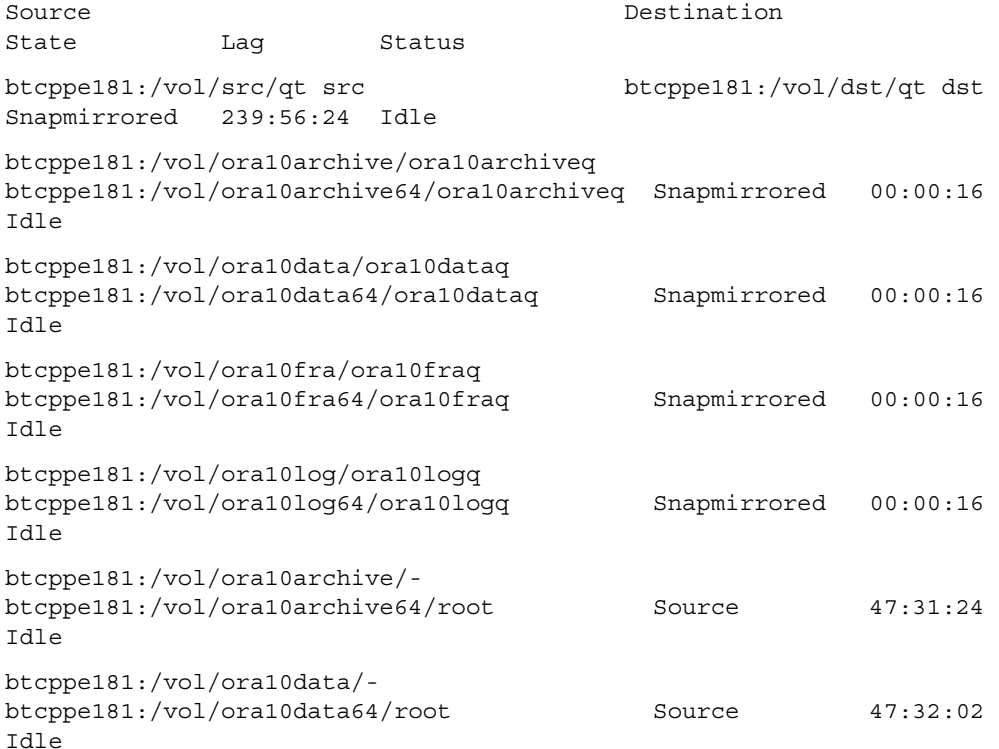

btcppe181\*>

#### 13. Downtime steps:

a. Stop the CRS:

**[root@node2 ~]# /ora10home/app/product/10.2.0/crs\_1/bin/crsctl stop crs** 

Stopping resources. This could take several minutes.

Resource or relatives are currently involved in another operation. Retrying stop resources.

Successfully stopped CRS resources.

Stopping CSSD.

Shutting down CSS daemon.

Shutdown request successfully issued.

b. Stop the ASM:

```
[root@node2 ~]# /etc/init.d/oracleasm stop 
    Dropping Oracle ASMLib disks: [ OK ] 
    Shutting down the Oracle ASMLib driver: [ OK ]
    [root@node2 ~]# 
      [root@node2 ~]# 
    ls -ltr /dev/mapper/* | grep `/etc/init.d/oracleasm querydisk FRA2 | 
    awk -F ',' '{ print $2 }' | awk -F ']' '{print $1}'` 
c. Stop the multipath: 
    [root@node2 ~]# multipath –F 
 d. Unload the Qlogic driver: 
    [root@node2 ~]# modprobe -vr qla2xxx 
    remove /sbin/modprobe -r --first-time --ignore-remove qla2xxx && { 
    /\nsbin/modprobe -r --ignore-remove qla2xxx conf; }
    rmmod /lib/modules/2.6.9-67.ELsmp/kernel/drivers/scsi/qla2xxx/qla2xxx.ko 
    rmmod /lib/modules/2.6.9-
    67.ELsmp/kernel/drivers/scsi/qla2xxx/qla2xxx_conf.ko 
    [root@node2 ~]# 
e. Wait until the snapmirrored status appears on both storage systems.
f. Perform steps a through f for other Oracle cluster members. 
14. Break the SnapMirror relationship in btcppe181 for ora10data:
   btcppe181*> snapmirror release /vol/ora10data/- 
   btcppe181:/vol/ora10data64/root 
   btcppe181*> 
   btcppe181*> snapmirror status 
   Snapmirror is on. 
   Source Destination
   State Laq Status
   btcppe181:/vol/ora10data/ora10dataq 
   btcppe181:/vol/ora10data64/ora10dataq Snapmirrored 00:00:06 
   Idle 
   btcppe181*> 
   btcppe181*> snapmirror release /vol/ora10data/- 
   btcppe181:/vol/ora10data64/root 
   btcppe181*> snapmirror quiesce btcppe181:/vol/ora10data64/ora10dataq 
   snapmirror quiesce: in progress 
   This can be a long-running operation. Use Control - C (^{\wedge}C) to interrupt.
   snapmirror quiesce: /vol/ora10data64/ora10dataq : Successfully quiesced 
   btcppe181*> snapmirror Sun Aug 9 13:17:37 GMT [btcppe181: 
   wafl.scan.ownblocks.done:info]: Completed block ownership calculation on 
   volume ora10data64. 
   btcppe181*> snapmirror break btcppe181:/vol/ora10data64/ora10dataq 
   snapmirror break: Destination /vol/ora10data64/ora10dataq is now 
   writable. 
   btcppe181*>
```
btcppe181\*> snapmirror status

Snapmirror is on.

Source Destination and State State Lag Status btcppe181:/vol/ora10data/ora10dataq btcppe181:/vol/ora10data64/ora10dataq **Broken-off** 00:01:19 Idle

btcppe181\*>

btcppe181\*>

#### **For NFS**

1. Rename the 32-bit volume to a temporary name (for example, ora10data to ora10data old) and rename the 64-bit volume to the 32-bit volume name (for example, ora10data64 to ora10data) in both the btcppe181 and btcppe182 storage systems.

**btcppe181\*> vol rename ora10data ora10data\_old** 

Sun AugRenaming volume ora10data (fsid 5847796) to ora10data\_old: start time 285602757

 9 15:43:51 GMT [btcppe181: wafl.vvol.renamed:info]: Volume 'ora10data' renamed to 'ora10data\_old'.

'ora10data' renamed to 'ora10data\_old'

#### **btcppe181\*> vol rename ora10data64 ora10data**

Sun AugRenaming volume ora10data64 (fsid c605138) to ora10data: start time 285610518

 9 15:43:58 GMT [btcppe181: wafl.vvol.renamed:info]: Volume 'ora10data64' renamed to 'ora10data'.

'ora10data64' renamed to 'ora10data'

btcppe181\*>

2. Restart the Oracle Database.

#### **FOR FCP AND ISCSI LUNS**

1. Add the 64-bit disk LUNs to an FCP initiator group such as the btcppe181 and btcppe182 storage systems.

**btcppe181\*> lun show** 

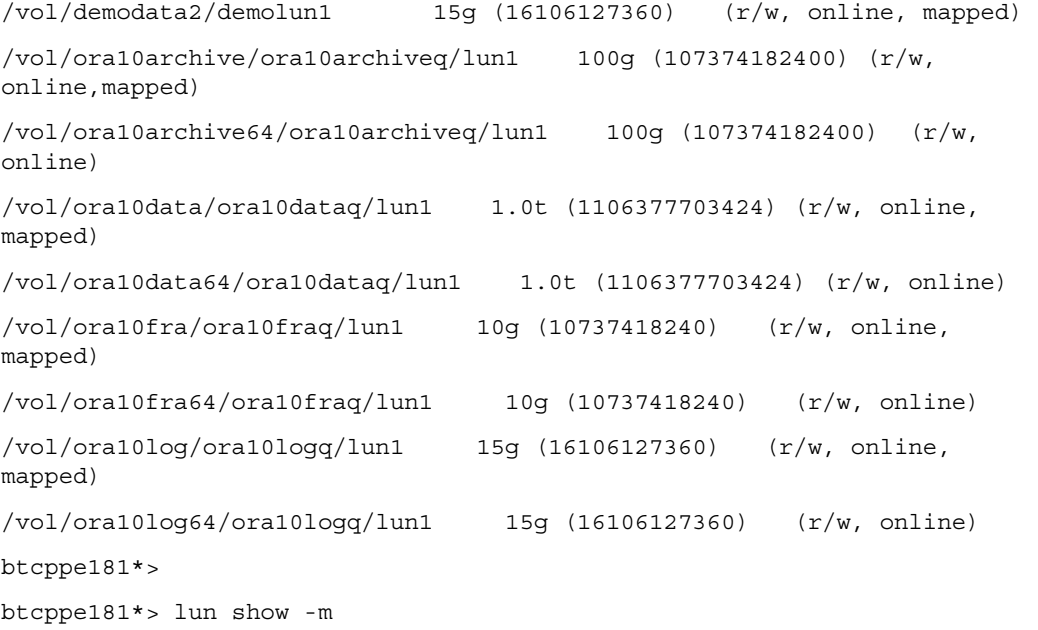

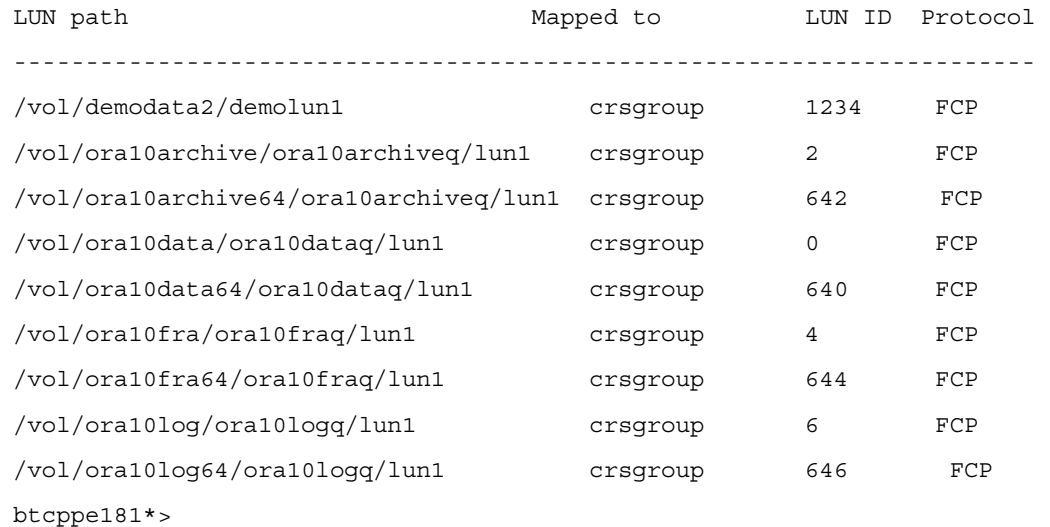

2. Add and drop the LUNs using the procedure described in "Migrate Using Oracle ASM," earlier in this appendix.

#### **EXAMPLE 3: MIGRATE USING NETAPP NDMPCOPY**

You can perform volume-level migration from 32-bit to 64-bit volumes by using NDMP:

```
1. Migrate the 32-bit volume data to the 64-bit volume: 
   btcppe10> ndmpcopy -d /vol/vol32 /vol/vol64 
   Ndmpcopy: Starting copy [ 2 ] ... 
   Ndmpcopy: btcppe10: Notify: Connection established 
   Ndmpcopy: btcppe10: Notify: Connection established 
   Ndmpcopy: btcppe10: Connect: Authentication successful 
   Ndmpcopy: btcppe10: Connect: Authentication successful 
   Ndmpcopy: btcppe10: Log: DUMP: creating 
   "/vol/vol32/../snapshot_for_backup.3" snapshot.
   Ndmpcopy: btcppe10: Log: DUMP: Using Full Volume Dump 
   Ndmpcopy: btcppe10: Log: DUMP: Date of this level 0 dump: Mon May 25 
   05:46:24 2009. 
   Ndmpcopy: btcppe10: Log: DUMP: Date of last level 0 dump: the epoch. 
   Ndmpcopy: btcppe10: Log: DUMP: Dumping /vol/vol32 to NDMP connection 
   Ndmpcopy: btcppe10: Log: DUMP: mapping (Pass I) [regular files]
   Ndmpcopy: btcppe10: Log: DUMP: mapping (Pass II)[directories] 
   Ndmpcopy: btcppe10: Log: DUMP: estimated 1618148 KB. 
   Ndmpcopy: btcppe10: Log: DUMP: dumping (Pass III) [directories] 
   Ndmpcopy: btcppe10: Log: DUMP: dumping (Pass IV) [regular files] 
   Ndmpcopy: btcppe10: Log: RESTORE: Mon May 25 05:46:27 2009: Begin level 0 
   restore 
   Ndmpcopy: btcppe10: Log: RESTORE: Mon May 25 05:46:27 2009: Reading 
   directories from the backup 
   Ndmpcopy: btcppe10: Log: RESTORE: Mon May 25 05:46:27 2009: Creating 
   files and directories.
```
Ndmpcopy: btcppe10: Log: RESTORE: Mon May 25 05:46:27 2009: Writing data to files. Ndmpcopy: btcppe10: Log: DUMP: dumping (Pass V) [ACLs] Ndmpcopy: btcppe10: Log: DUMP: 1618171 KB Ndmpcopy: btcppe10: Log: DUMP: DUMP IS DONE Ndmpcopy: btcppe10: Log: RESTORE: Mon May 25 05:46:52 2009: Restoring NT ACLs. Ndmpcopy: btcppe10: Log: RESTORE: RESTORE IS DONE Ndmpcopy: btcppe10: Log: RESTORE: The destination path is /vol/vol64/ Ndmpcopy: btcppe10: Log: DUMP: Deleting "/vol/vol32/../snapshot\_for\_backup.3" snapshot. Ndmpcopy: btcppe10: Notify: restore successful Ndmpcopy: btcppe10: Notify: dump successful Ndmpcopy: Transfer successful [ 37 seconds ] Ndmpcopy: Done 2. For NFS protocol, perform the volume rename procedure.

3. For SAN, perform the add/drop disk procedure in ASM.

## <span id="page-23-0"></span>**APPENDIX B: REFERENCES**

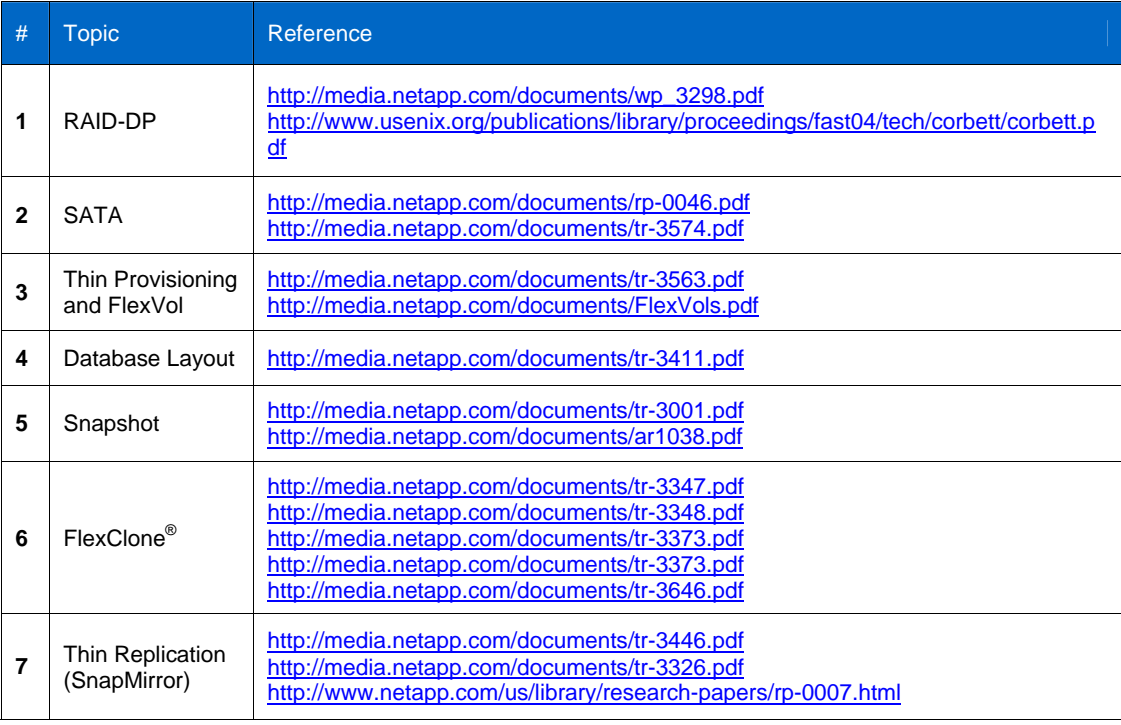

NetApp provides no representations or warranties regarding the accuracy, reliability or serviceability of any information or recommendations provided in this publication, or with respect to any results that may be obtained by the use of the information or observance of any recommendations provided herein. The information in this document is distributed AS IS, and the use of this information or the implementation of any recommendations or techniques herein is a customer's responsibility and depends on the customer's ability to evaluate and integrate them into the customer's operational environment. This document and the information contained herein may be used solely in connection with the NetApp products discussed in this document.

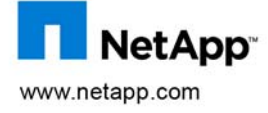

3 Mapril Tor, and Shapshot are trademarks or registered trademarks © Copyright 2009 NetApp, Inc. All rights reserved. No portions of this document may be reproduced without prior written consent of NetApp, Inc. NetApp, the NetApp logo, Go further, faster, Data ONTAP, FilerView, FlexClone, FlexVol, NOW, RAID-DP, SnapMirror, and Snapshot are trademarks or registered trademarks of NetApp, Inc. in the United States and/or other countries. Intel is a registered trademark and Xeon is a trademark of Intel Corporation. Linux is a registered trademark of Linus Torvalds. Oracle is a registered trademark of Oracle Corporation. SAP is a registered trademark of SAP AG. All other brands or products are trademarks or registered trademarks of their respective holders and should be treated as such. TR-3792